## **PASSO A PASSO PARA IMPORTAR BASE DE DADOS DO SISTEMA CAEPI PARA O MICROSOFT EXCEL**

**1º passo**: No Windows Explorer, digitar o endereço [ftp://ftp.mtps.gov.br/portal/fiscalizacao/seguranca-e-saude-no](ftp://ftp.mtps.gov.br/portal/fiscalizacao/seguranca-e-saude-no-trabalho/caepi/)[trabalho/caepi/](ftp://ftp.mtps.gov.br/portal/fiscalizacao/seguranca-e-saude-no-trabalho/caepi/) na barra de endereço e pressionar a tecla "**Enter**".

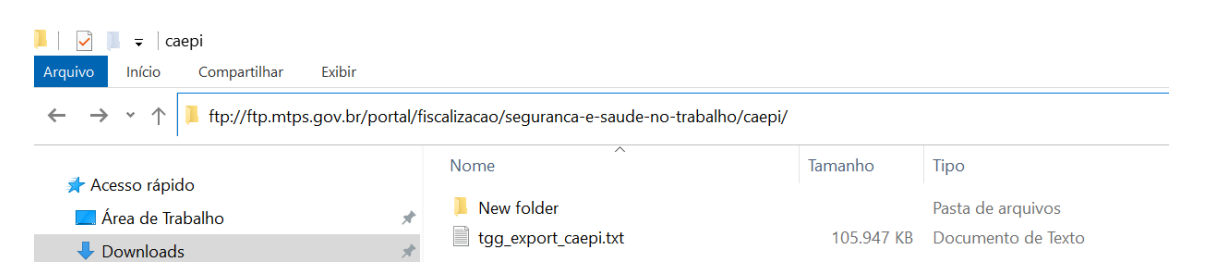

Na sequência, copiar o arquivo tgg\_export\_caepi.txt, para seu computador.

## **OBS.: o arquivo é atualizado diariamente, às 20h.**

**2º passo**: Iremos utilizar o Microsoft Excel para transformar o arquivo .txt em .xlsx. Na versão 2007, deve-se clicar na guia Dados, menu "Obter Dados Externos" > De Texto, conforme imagem abaixo:

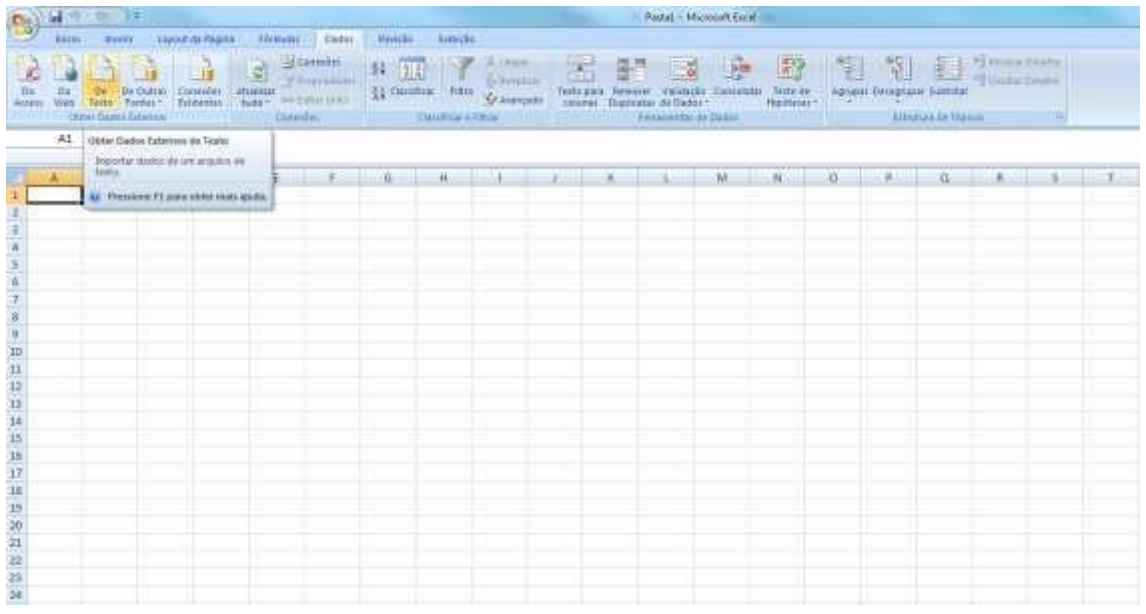

**3º passo**: Selecionar o arquivo .txt na pasta que foi salvo:

MINISTÉRIO DO TRABALHO E PREVIDÊNCIA

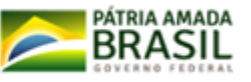

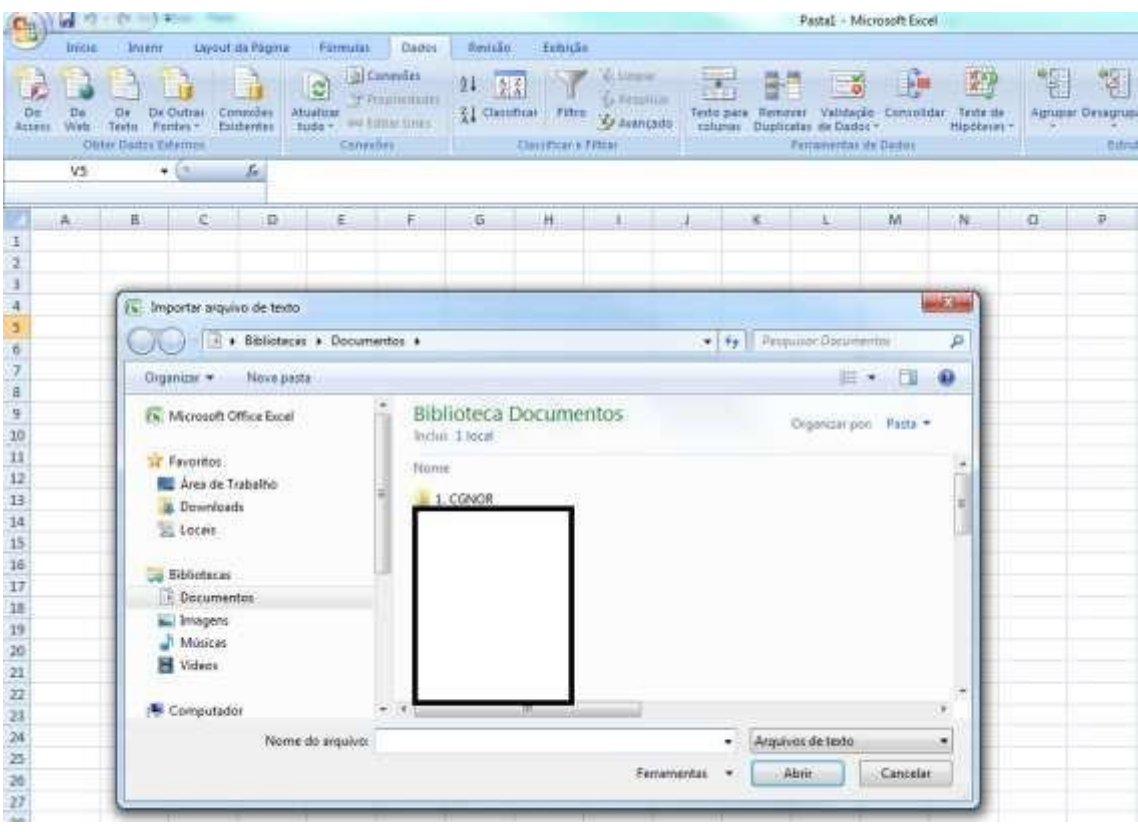

## **4º passo**: Selecionar "**Delimitado**" e clicar em "**Avançar**";

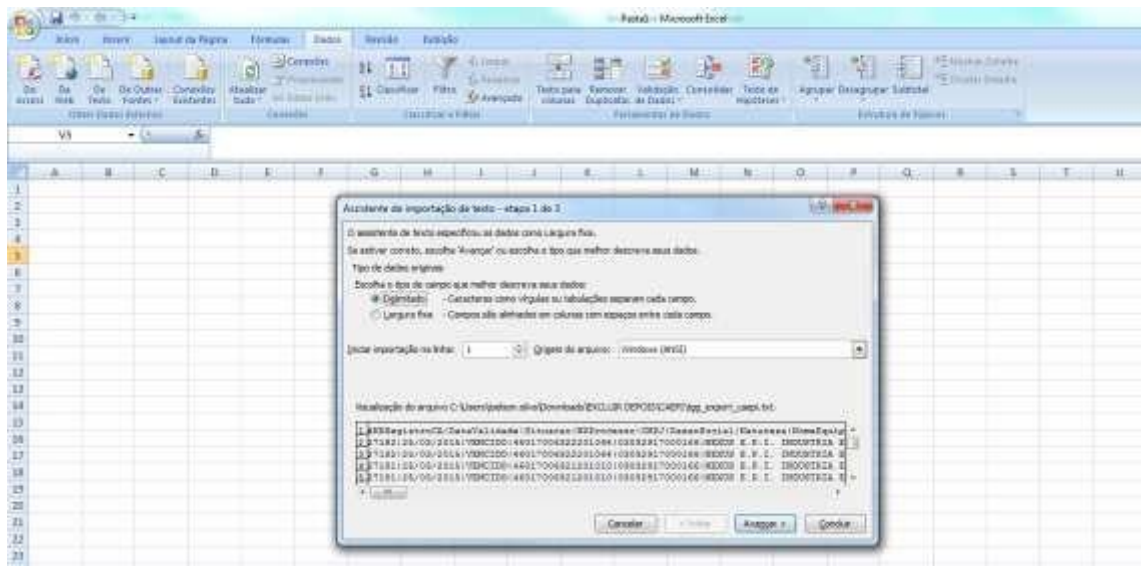

**5º passo**: Na próxima janela, desmarcar a opção "**Tabulação**", deixando marcado apenas "**Outros**"; no campo em branco inserir o caractere **piper** (|). Em seguida, clicar em "**Avançar**":

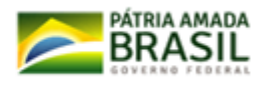

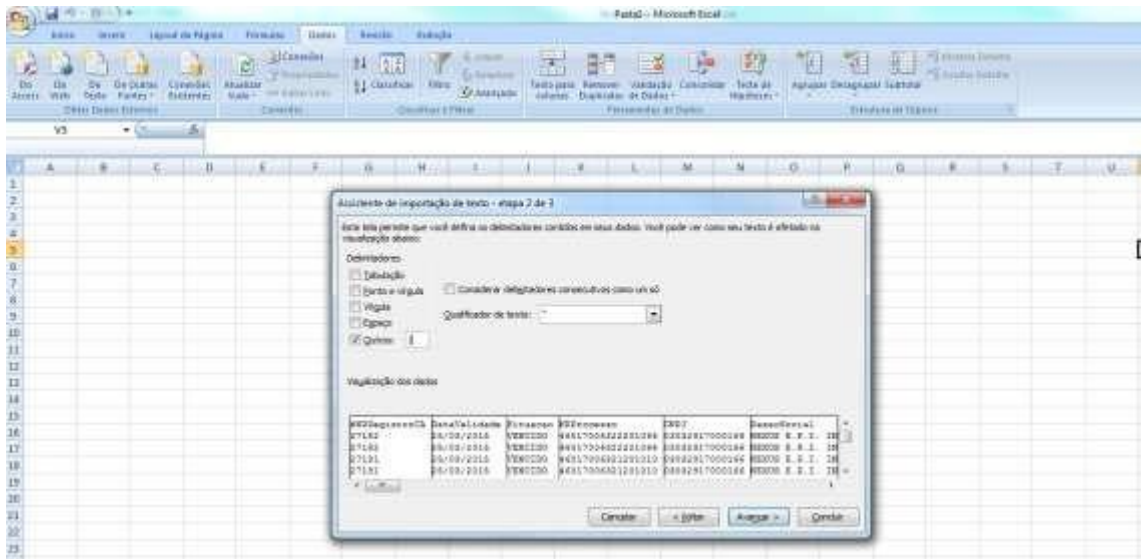

**6º passo**: Na tela seguinte, é permitida a definição do formato dos dados (numérico, data etc.). Caso não queira fazer alteração, pode-se deixar a opção padrão selecionada como "**Geral**" e clicar em "**Concluir**":

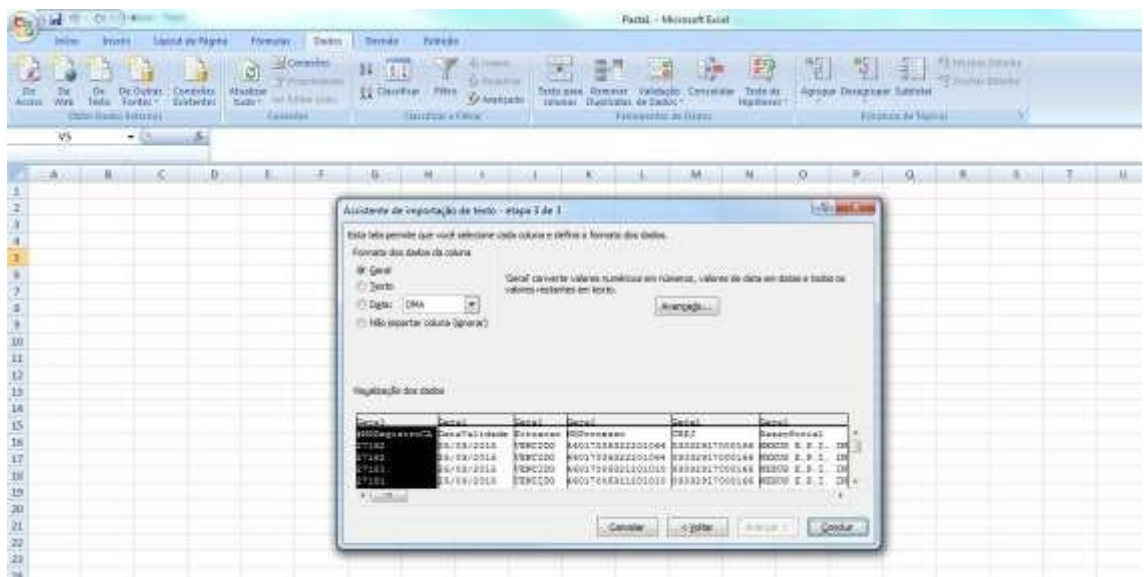

7º passo: Será solicitada em qual local o usuário deseja salvar os dados (se na planilha existente ou em nova planilha). Como padrão, é selecionada a célula A1, da Plan1. Em seguida, clica-se em "**OK**", para concluir a operação:

TRABALHO

MINISTÉRIO DO TRABALHO E PREVIDÊNCIA

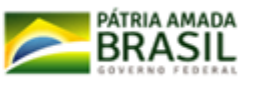

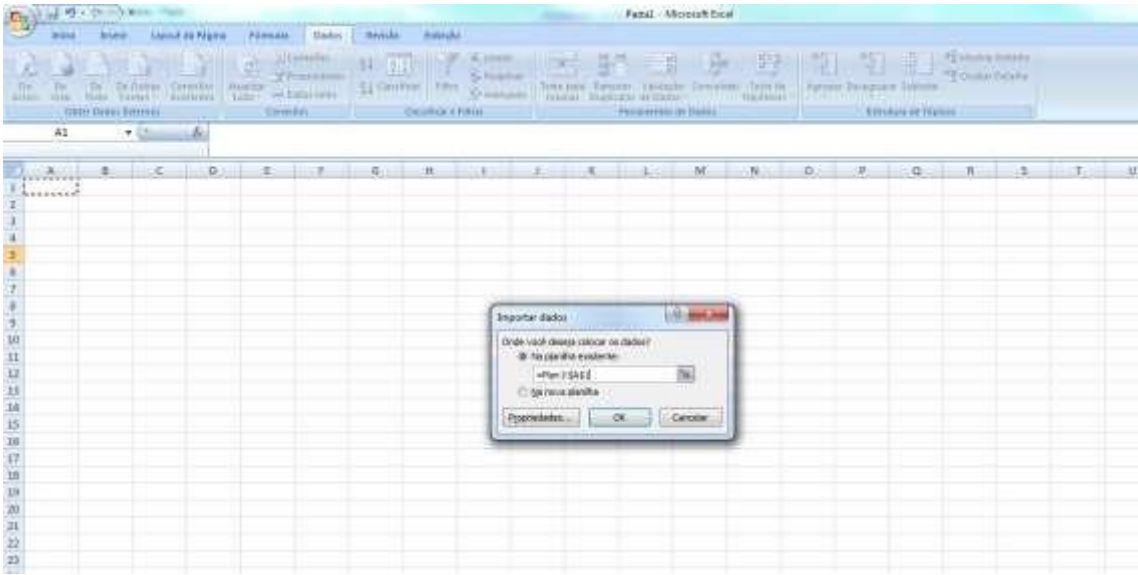

**8º passo**: Após um tempo de processamento, e desde que seguidos os passos acima mencionados, os dados serão exibidos na tela, de forma que cada dado será disponibilizado em uma coluna:

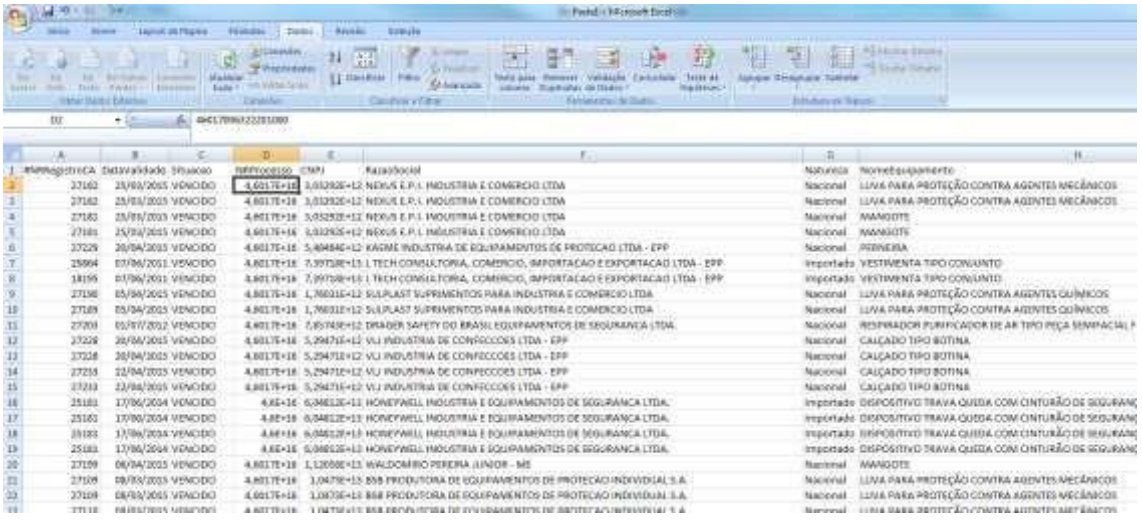

**Coordenação de Normatização e Registro – CNOR/ CGSST/ SIT**

**Esplanada dos Ministérios Bloco F, Ed. Anexo, Ala B, CEP 70059-900, Brasília-DF** 

**Endereço Internet: gov.br/si[t](http://www.trabalho.gov.br/) Endereço de e-mail: epi.sit@economia.gov.br**

TRABALHO

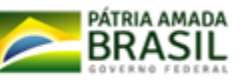